## Edit Objects + Grips

1018 GstarCAD Malaysia April 14, 2022 [Editing tools](https://kb.gstarcad.com.my/category/editing-tools/117/) 0 4396

(Polyline Enhancement) Polyline objects in GstarCAD 2016 now support multifunctional options. The available functions (Stretch, Add Vertex, and Convert to Arc) can be seen by hovering over a grip, and you can choose an option directly from the context menu that appears. You can cycle through the available functions by pressing CTRL, or choosing one of the options from the right‐click menu. Icons next to the cursor indicate the active function.

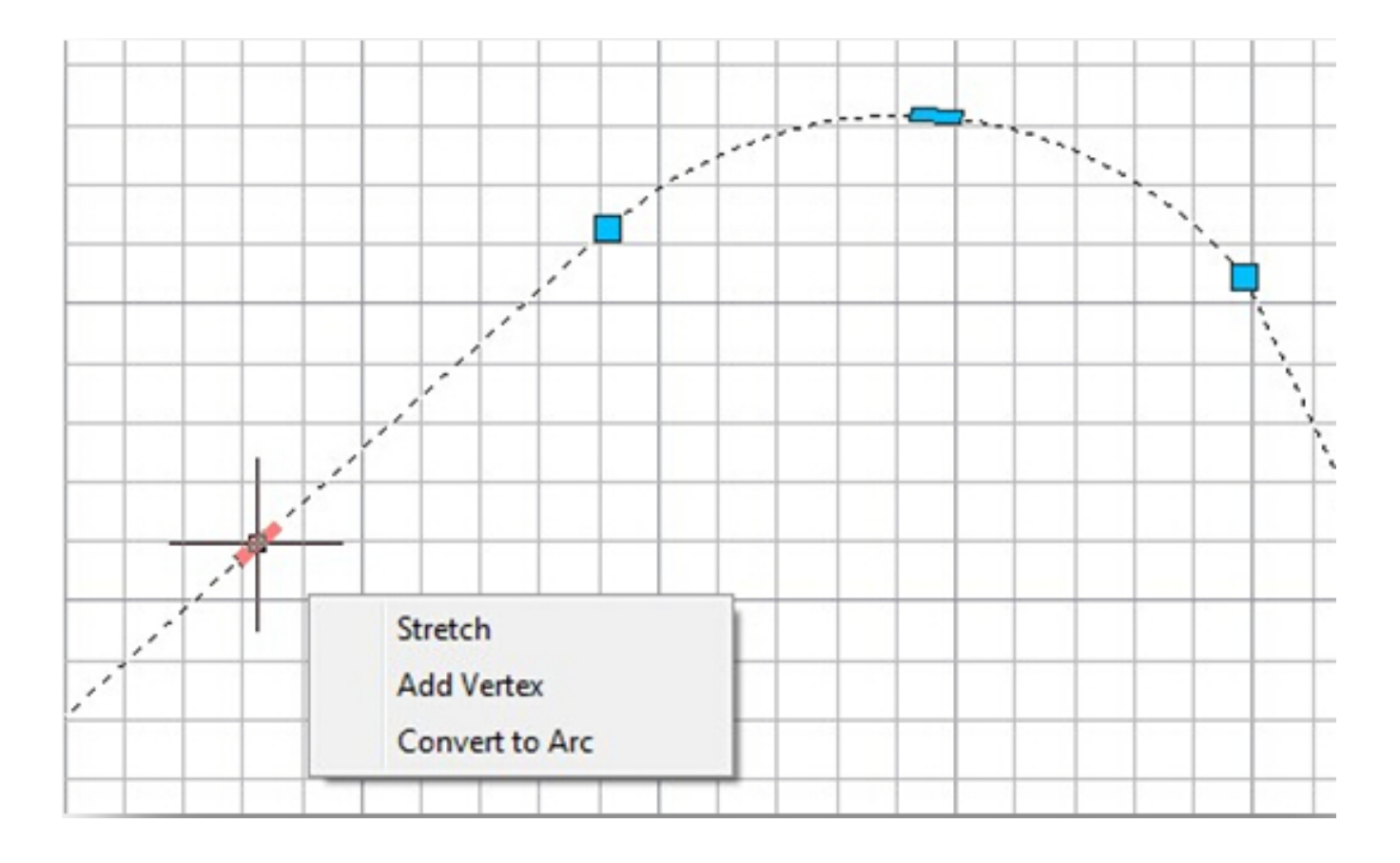

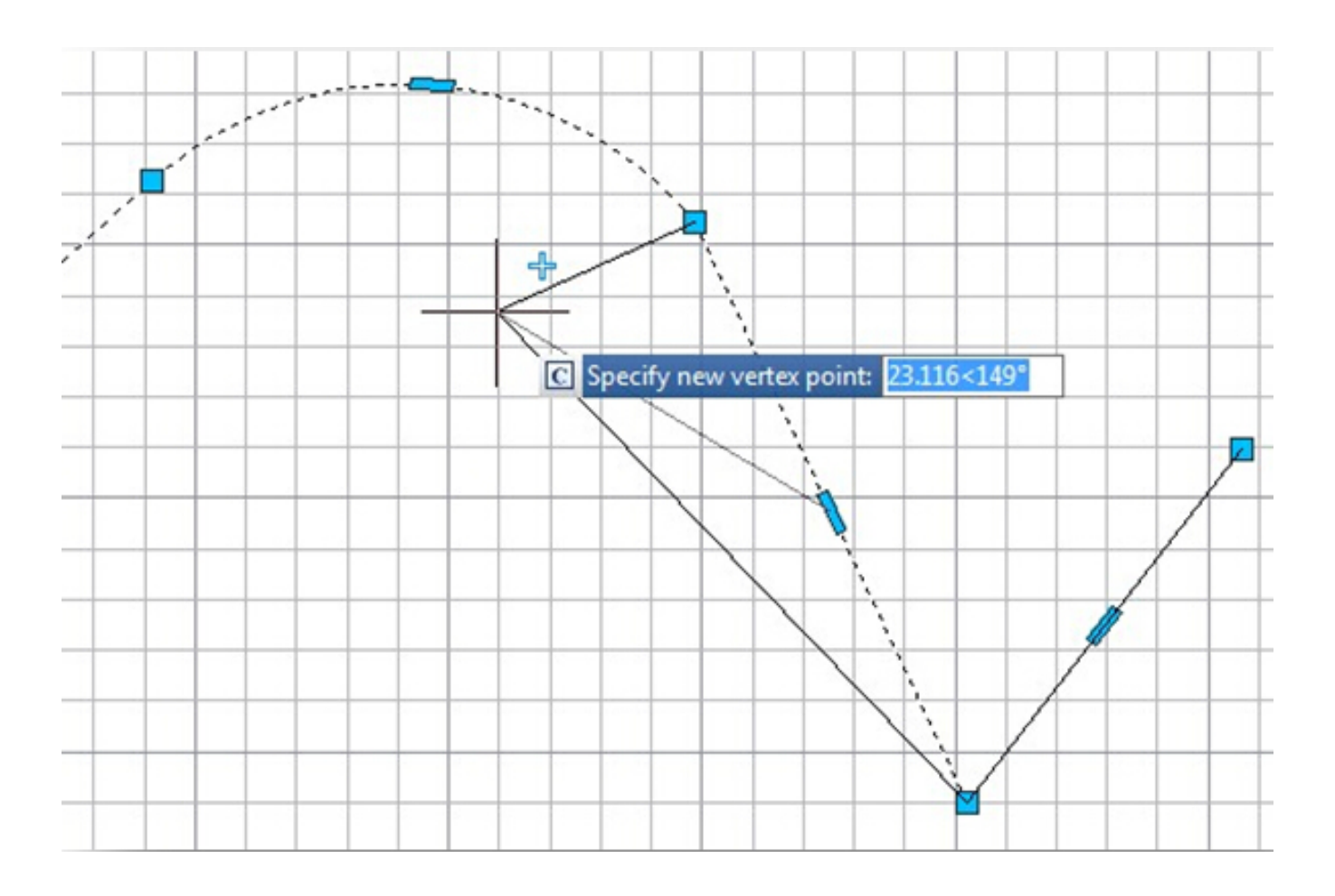

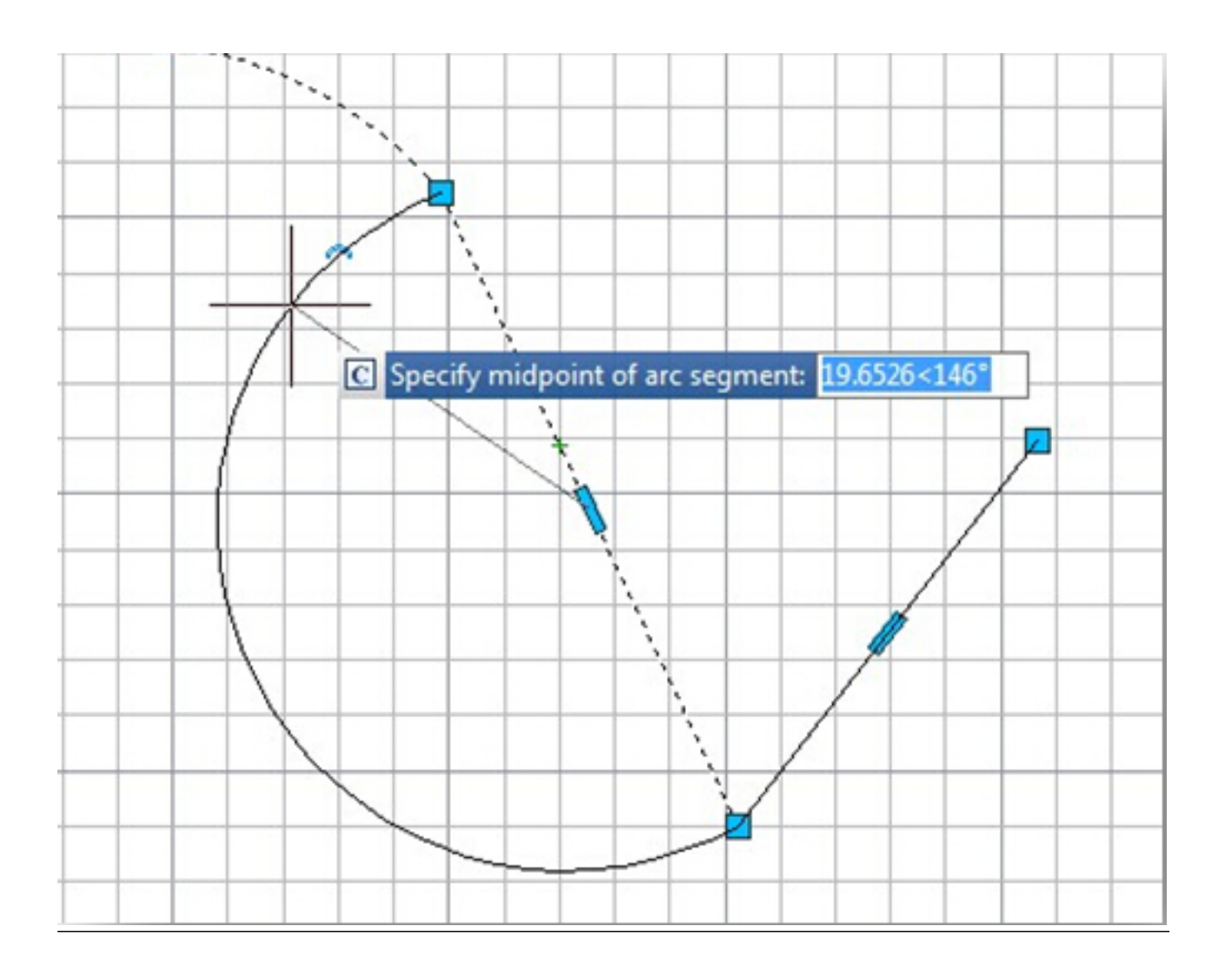

Related tutorial video:

- [Status bar related setting](https://kb.gstarcad.com.my/article.php?id=1256) 00:23
- [Line command](https://kb.gstarcad.com.my/article.php?id=2202) 00:33
- $\bullet$  [Polar](https://kb.gstarcad.com.my/article.php?id=2495) 00:39
- $\bullet$  [Edit objects + grips](https://kb.gstarcad.com.my/article.php?id=1018) 00:56
- [Grips System variable](https://kb.gstarcad.com.my/article.php?id=1598) 00:56
- [Use grips to edit objects](https://kb.gstarcad.com.my/article.php?id=2549) 00:56
- [Properties command](https://kb.gstarcad.com.my/article.php?id=2292) 01:16
- [Display and change the properties of objects](https://kb.gstarcad.com.my/article.php?id=2471) 01:16
- [Linetype command](https://kb.gstarcad.com.my/article.php?id=2203) 01:26
- [-Linetype command](https://kb.gstarcad.com.my/article.php?id=2204) 01:26
- [Control Line Scale](https://kb.gstarcad.com.my/article.php?id=2484) 01:26
- [Color command](https://kb.gstarcad.com.my/article.php?id=2041) 01:33
- [Change the color of an object](https://kb.gstarcad.com.my/article.php?id=2478) 01:33
- [Set the current color](https://kb.gstarcad.com.my/article.php?id=2479) 01:33
- [Polyline command](https://kb.gstarcad.com.my/article.php?id=1024) 02:00
- [Fillet command](https://kb.gstarcad.com.my/article.php?id=2127) 02:40
- [Draw Rectangles and Polygons](https://kb.gstarcad.com.my/article.php?id=2501) 03:01
- [Revcloud command](https://kb.gstarcad.com.my/article.php?id=2332) 03:10
- [Donut command](https://kb.gstarcad.com.my/article.php?id=2097) 03:14
- [Draw Donuts](https://kb.gstarcad.com.my/article.php?id=2509) 03:14
- [Grips System variable](https://kb.gstarcad.com.my/article.php?id=1598) 03:23
- [Use grips to edit objects](https://kb.gstarcad.com.my/article.php?id=2549) 03:23
- [ARC command](https://kb.gstarcad.com.my/article.php?id=1961) 03:54
- [How to draw an arc with specific arc length](https://kb.gstarcad.com.my/article.php?id=1087) 03:54
- [Circle command](https://kb.gstarcad.com.my/article.php?id=2032) 04:42
- [Concentric circle command](https://kb.gstarcad.com.my/article.php?id=1026) 04:54
- [Properties command](https://kb.gstarcad.com.my/article.php?id=2292) 05:54
- [Mirror command](https://kb.gstarcad.com.my/article.php?id=2228) 05:16

- [Status bar related setting](https://kb.gstarcad.com.my/article.php?id=1256 ) 00:15
- [Draw Rectangles and Polygons](https://kb.gstarcad.com.my/article.php?id=2501 ) 00:26
- [Rectang command](https://kb.gstarcad.com.my/article.php?id=2315 ) 00:26
- [Polygon command](https://kb.gstarcad.com.my/article.php?id=2289) 00:26
- [Arc command](https://kb.gstarcad.com.my/article.php?id=1961 ) 00:30
- [Trim command](https://kb.gstarcad.com.my/article.php?id=2406) 00:40
- [Extend command](https://kb.gstarcad.com.my/article.php?id=2120 ) 01:51
- [Offset command](https://kb.gstarcad.com.my/article.php?id=2257) 02:23
- [Stretch command](https://kb.gstarcad.com.my/article.php?id=2368 ) 03:35
- $\bullet$  [Edit objects + grips](https://kb.gstarcad.com.my/article.php?id=1018 ) 03:55
- [Break object](https://kb.gstarcad.com.my/article.php?id=2673 ) 04:13
- [Circle command](https://kb.gstarcad.com.my/article.php?id=2032 ) 05:51
- [Draw circles 0](https://kb.gstarcad.com.my/article.php?id=2504 )5:51
- [Break command](https://kb.gstarcad.com.my/article.php?id=2013 ) 05:56
- [Join command](https://kb.gstarcad.com.my/article.php?id=2168 ) 06:32
- [Scale command](https://kb.gstarcad.com.my/article.php?id=2339 ) 06:53
- [Lengthen command](https://kb.gstarcad.com.my/article.php?id=2197) 07:29
- [Copy command](https://kb.gstarcad.com.my/article.php?id=1027 ) 08:20
- [Rotate command](https://kb.gstarcad.com.my/article.php?id=2335 ) 08:47
- [Move command](https://kb.gstarcad.com.my/article.php?id=2241) 09:07

Above video sources from [TUTORIAL - GETTING STARTED WITH GSTARCAD](https://hub.gstarcad.com.my/slides/tutorial-getting-started-with-gstarcad-11)**,** enrol now for free.

Online URL: <https://kb.gstarcad.com.my/article/edit-objects-grips-1018.html>